## **Manual for Online Internet Banking Self-Registration process**

A) Please click Sign-up for Internet Banking link to start Online IB registration:

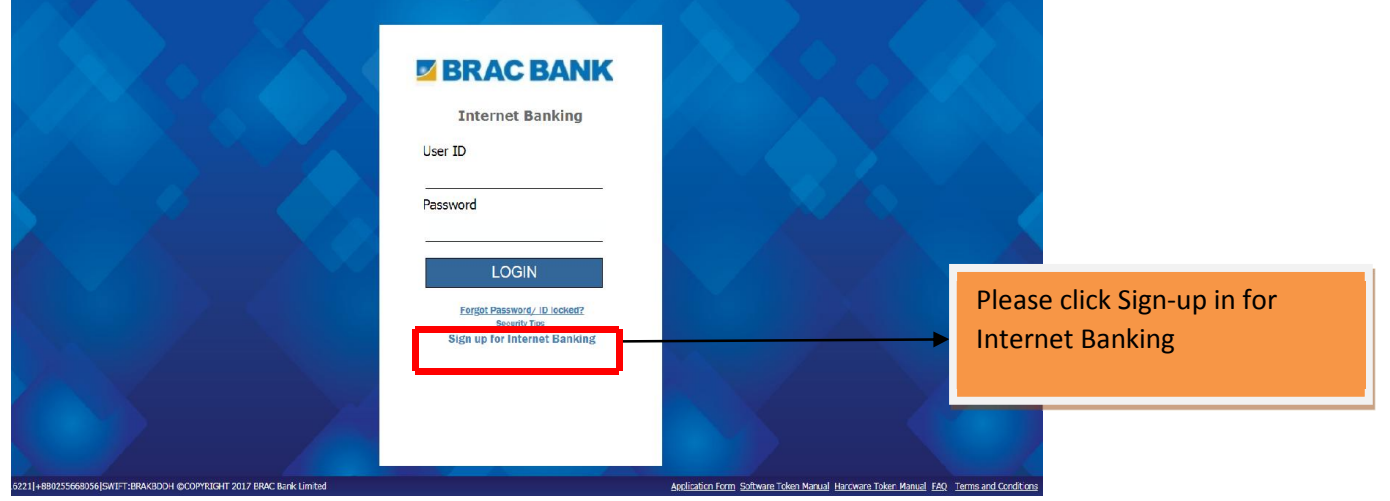

B) From below user interface user will know the requirements that will be needed during the registration process:

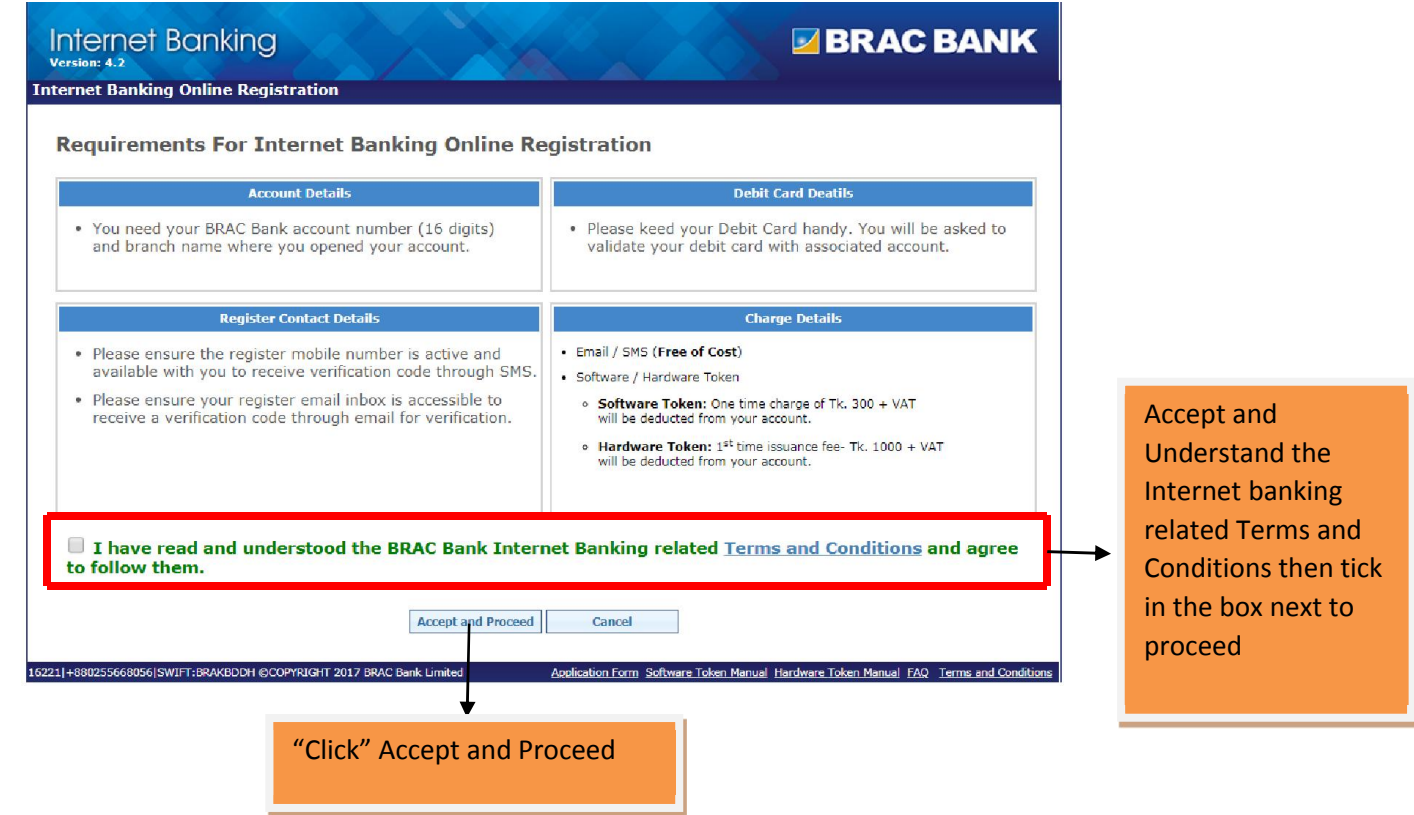

C) Internet banking Registration (Step: 1)

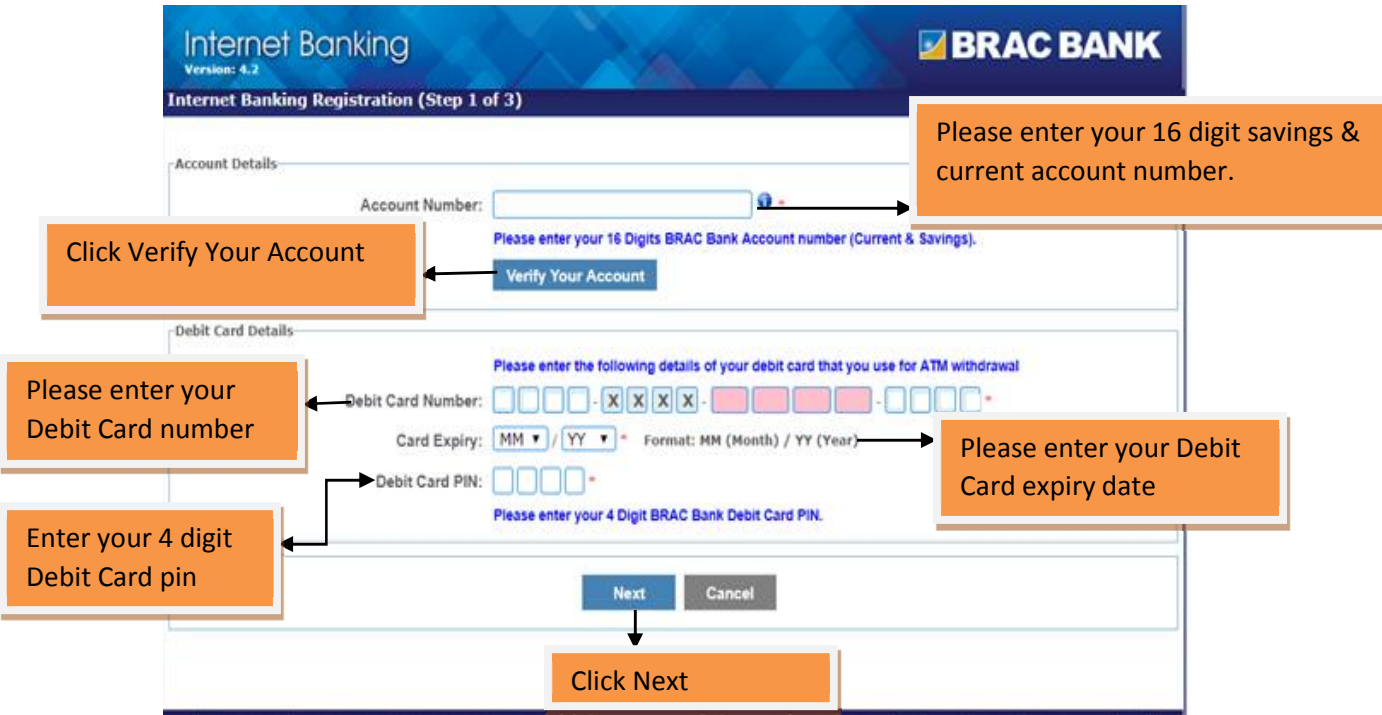

D) Internet banking Registration (Step: 2)

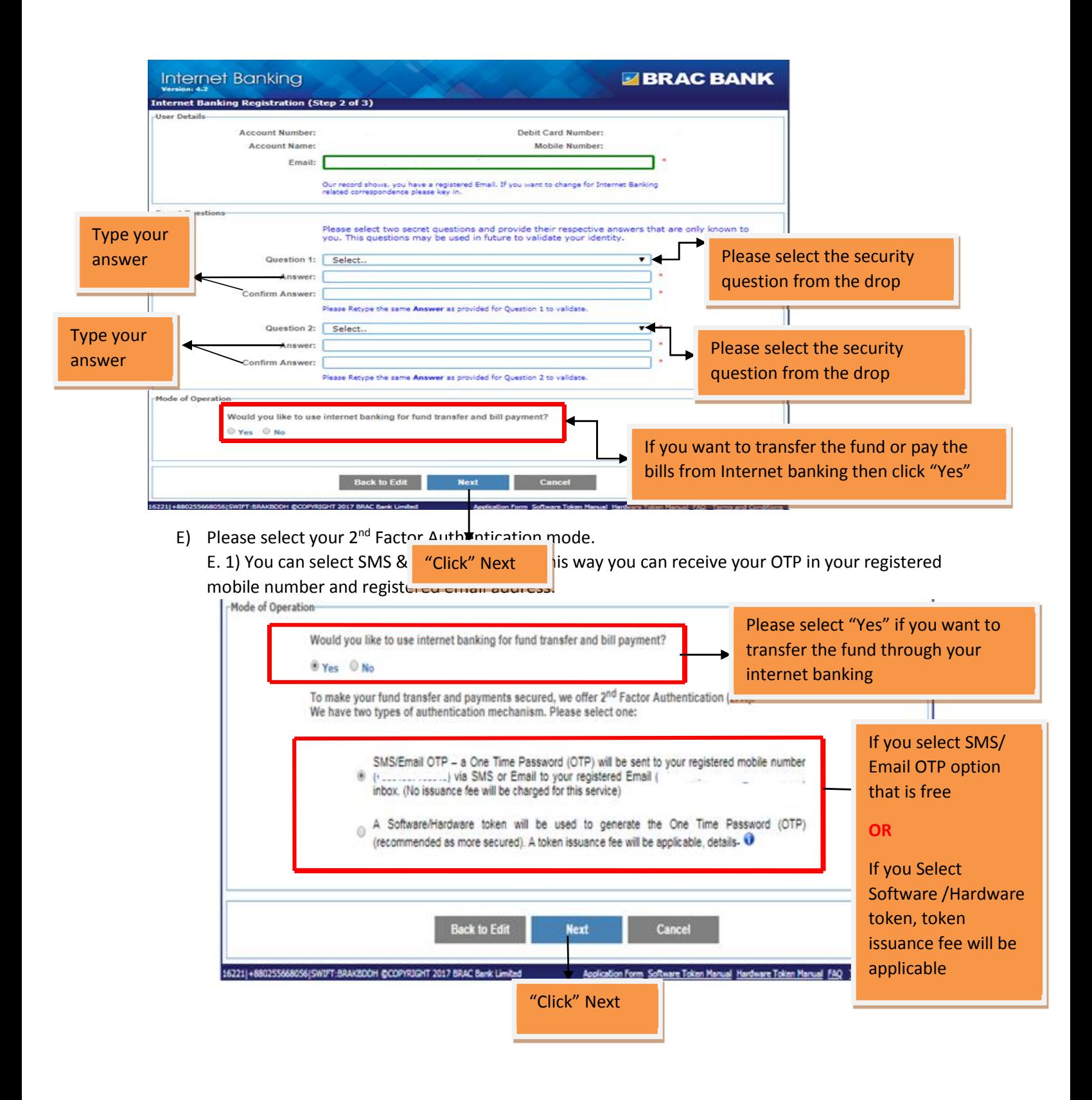

E. 2) You can select Hardware Token or Software token Facility. For selecting Software token you can get all the details in your registered email, if you select hardware token then you should physically visit your chosen branch and collect your token

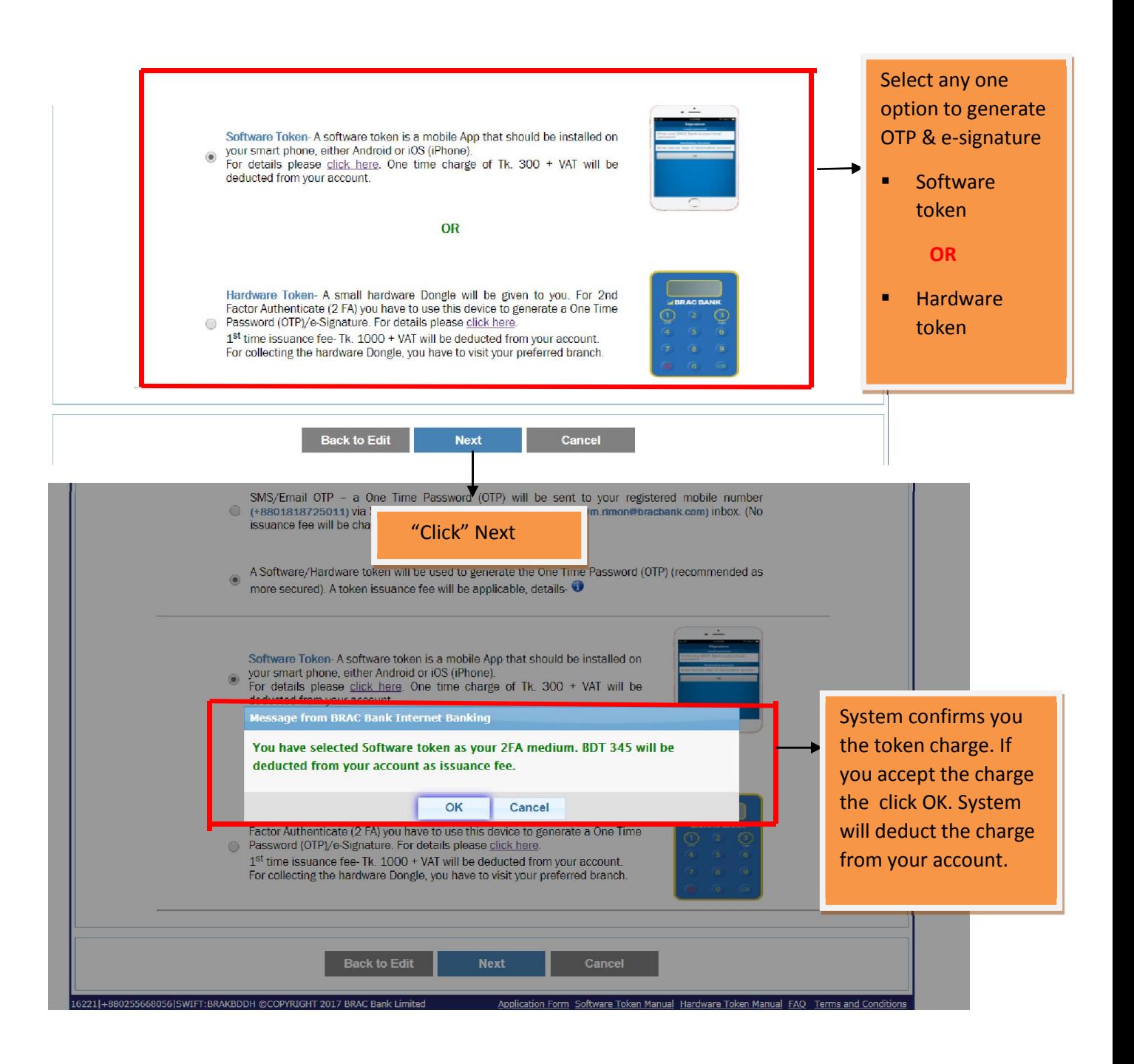

F) Internet banking Registration (Step: 3)

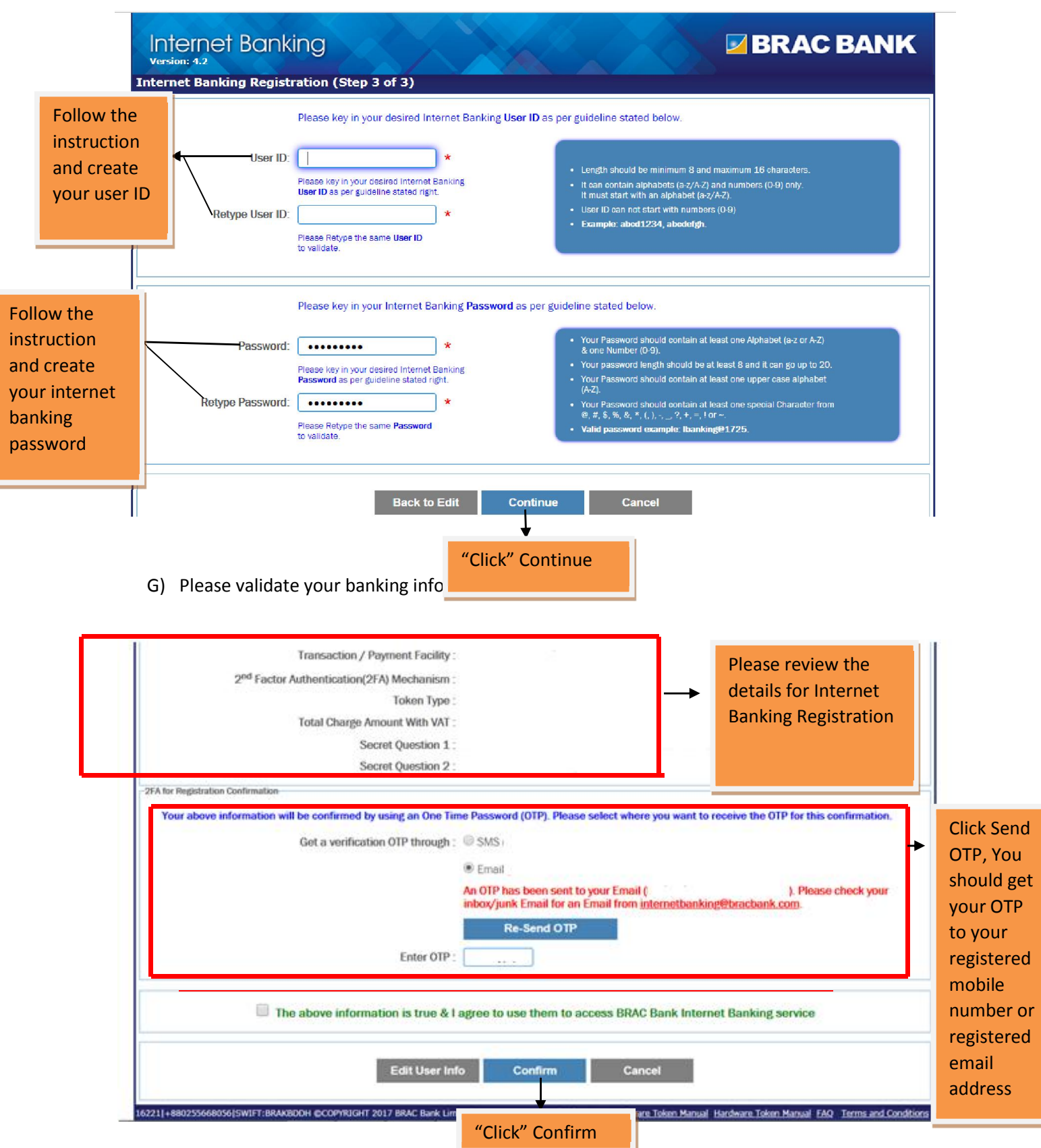

Internet Banking Registration completed Successfully

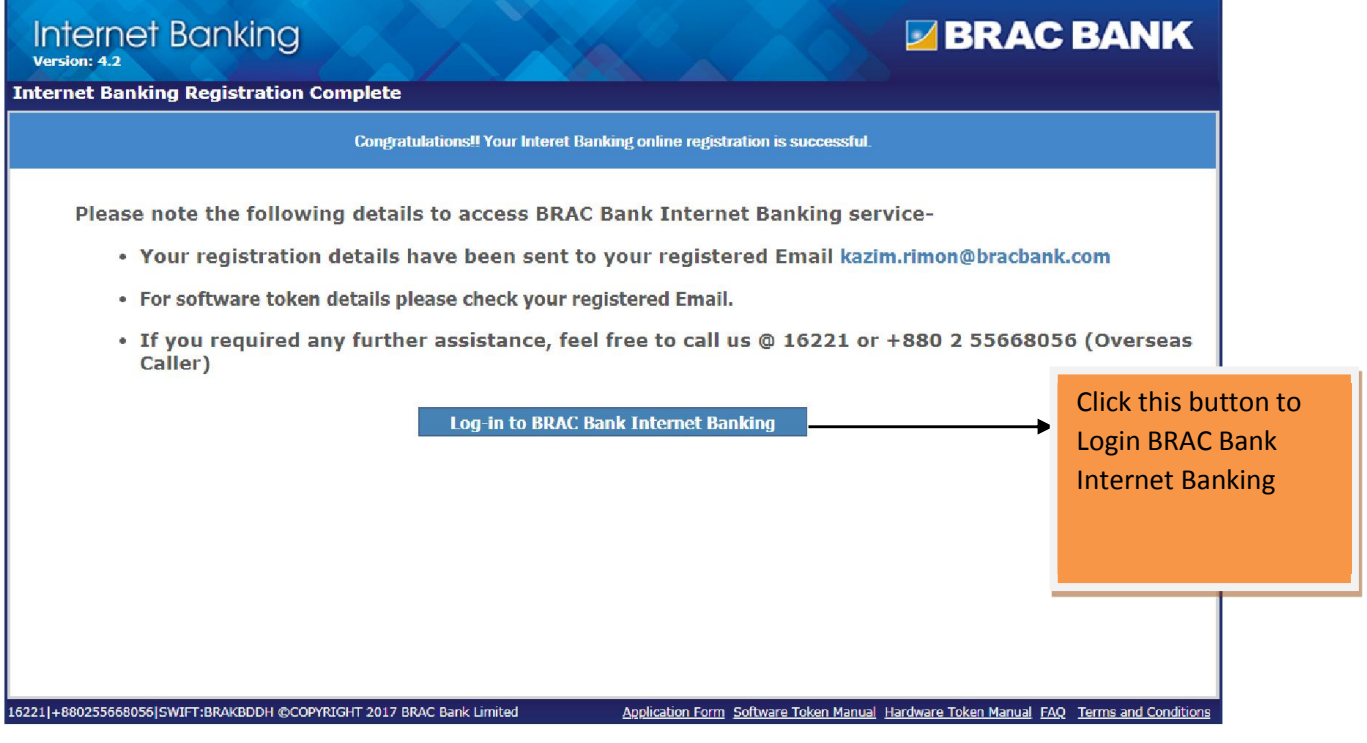